## **HOW DO YOU COMMUNICATE WITH THE COMPUTER?**

In the windows environment you can communicate with the computer using a **Graphical User Interface** (GUI pronounced Gooey). This means you give instructions to the computer by using a mouse to click on icons, tabs and buttons. In Microsoft Word there is a **ribbon** which goes across the window. This is where you can find a set of tabs, a series of buttons, icons and controls called commands.

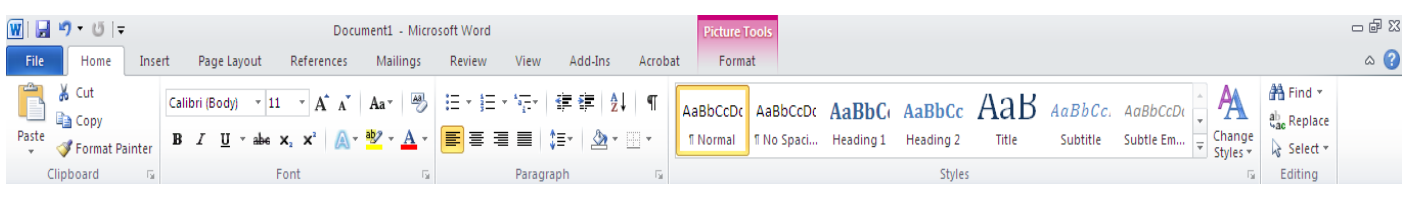

## **Do you know your icons?**

An **icon** is a small symbol or picture that represents a series of instructions or programs.

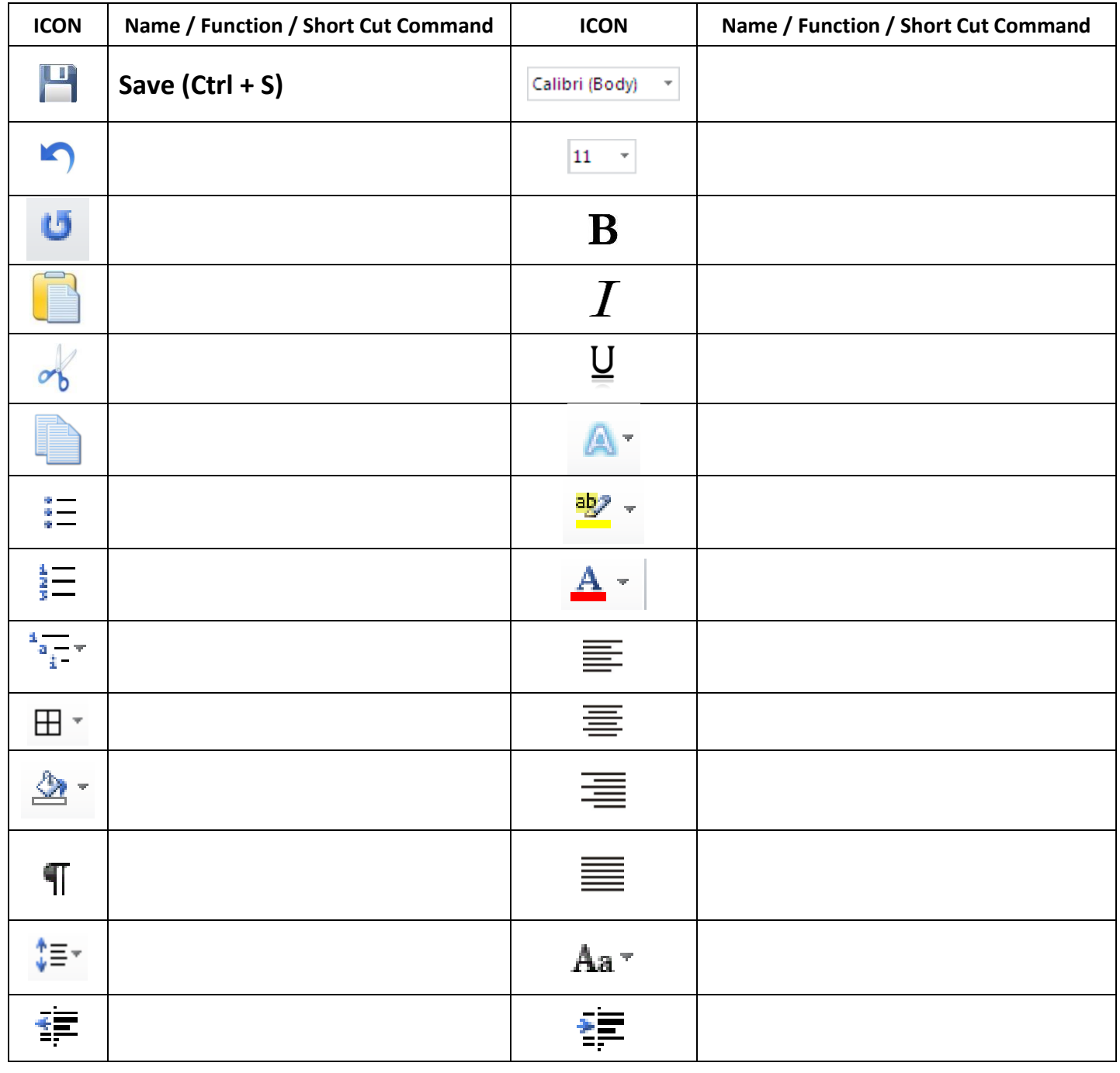